# Vostro 14 5000 Series

Quick Start Guide 快速入门指南 快速入門指南

1 Connect the power adapter and press the power button 连接电源适配器并按下电源按钮 連接電源轉接器然後按下電源按鈕

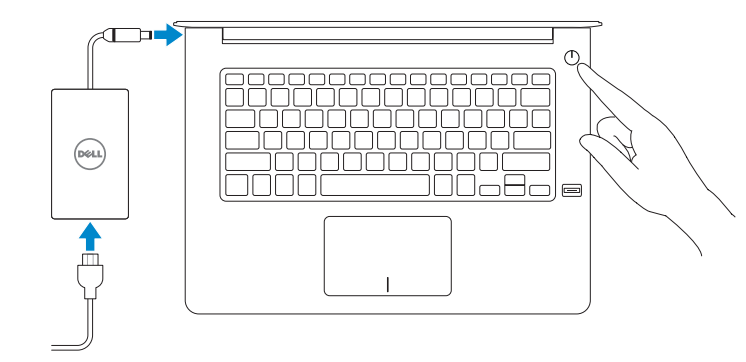

## Create recovery media for Windows

创建 Windows 的恢复介质 建立 Windows 的復原媒體

厚 Dell Product Registration

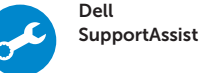

#### In Windows search, type Recovery, click Create a recovery media, and follow the instructions on the screen.

在 Windows 搜索中,输入恢复,单击创建恢复介质,然后按照屏幕上的说明进行操作。 在 Windows 搜尋中,輸入**復原**,按一下**建立復原媒體**,然後依照畫面上的說明執行操作。 Contact Dell **Contact Dell**<br>与 Dell 联络 | 興 Dell 公司聯絡 d**ell.com/contactdell** 

Regulatory and safety negulatory and safety<br>管制和安全 | 管制與安全 dell.com/regulatory\_compliance

### Locate Dell apps 查找 Dell 应用程序 | 尋找 Dell 應用程式

Register your computer 注册您的计算机 註冊您的電腦

> Check and update your computer 检查和更新您的计算机 檢查並更新您的電腦

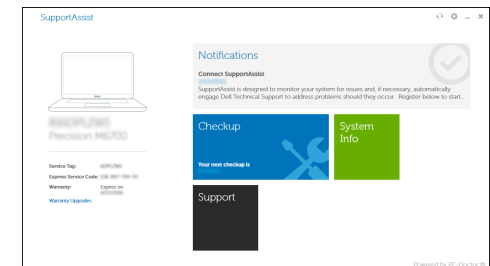

© 2015 Dell Inc. © 2015 Microsoft Corporation. © 2015 Canonical Ltd.

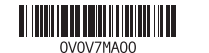

Printed in China. 2015-08

Product support and manuals 产品支持和手册 產品支援與手冊

dell.com/support

dell.com/support/manuals

Regulatory model 管制型号 <sup>|</sup> 安規型號 P68G

Regulatory type

管制类型 <sup>|</sup> 安規類型 P68G001

Computer model 计算机型号 | 電腦型號

Vostro 14-5459 Vostro 14-5459 系列

## 2 Finish Windows 10 setup

完成 Windows 10 设置 | 完成 Windows 10 設定

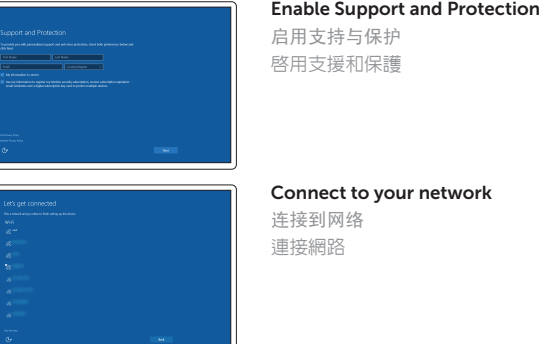

 $\mathbb Z$  NOTE: If you are connecting to a secured wireless network, enter the password for the wireless network access when prompted.

么注: 如果您要连接加密的无线网络,请在提示时输入访问该无线网络所需的密码。

24 註:如果您要連線至安全的無線網路,請在提示下輸入存取無線網路的密碼。

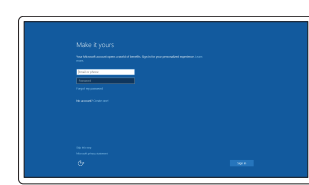

#### Sign in to your Microsoft account or create a local account

登录您的 Microsoft 帐户或创建本地帐户 登入您的 Microsoft 帳號或建立本機帳號

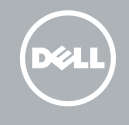

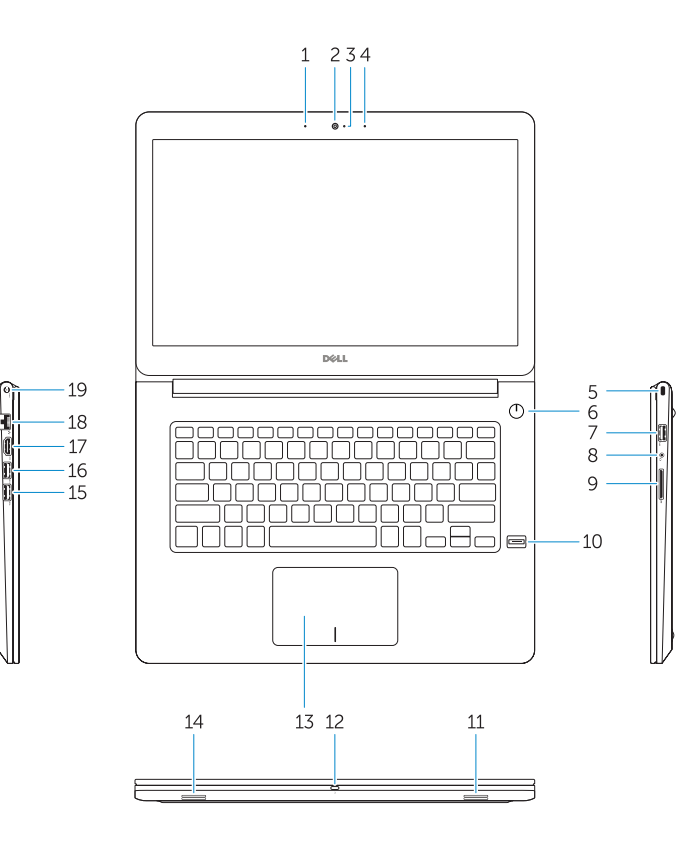

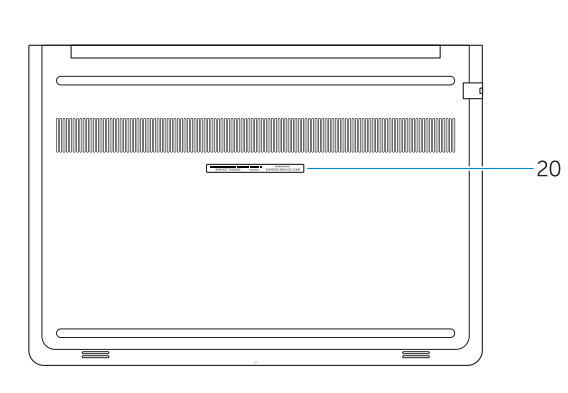

2. 摄像头 3. 摄像头状态指示灯 4. 麦克风 5. 安全缆线孔 6. 电源按钮 7. USB 3.0 接口 8. 耳机接口 9. SD 卡读取器 10. 指纹读取器(可选)

- 15. USB 3.0 接口
- 16. USB 3.0 接口(带 PowerShare)

11. 扬声器 12. 电池状态指示灯 13. 触摸板 14. 扬声器

- 17. HDMI 接口
- 18. 网络接口
- 19. 电源接口
- 20. 服务标签

1. 麥克風 2. 攝影機 3. 攝影機狀態指示燈

4. 麥克風 5. 安全纜線孔 6. 電源按鈕 7. USB 3.0 連接器 8. 耳機連接器 9. SD 卡讀卡器 10. 指紋掃描器 (選配 )

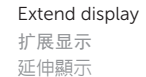

11. 喇叭 12. 電池狀態指示燈 13. 觸控墊 14. 喇叭

15. USB 3.0 連接器

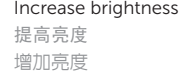

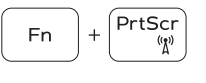

16. 具 PowerShare 的 USB 3.0 連接器

17. HDMI 連接器 18. 網路連接器 19. 電源連接器 20. 服務標籤

## Shortcut keys

快捷键 | 捷徑鍵

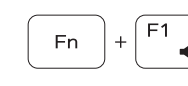

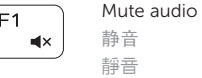

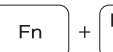

 $Fn$ 

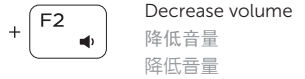

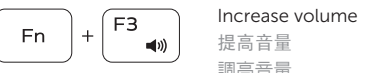

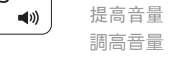

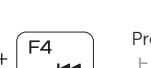

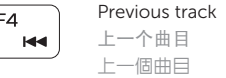

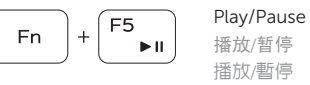

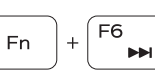

Next track

- 16. USB 3.0 connector with PowerShare
- 17. HDMI connector
- 18. Network connector
- 19. Power connector
- 20. Service-tag label

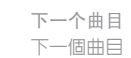

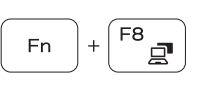

Search

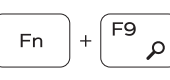

 $Fn$ 

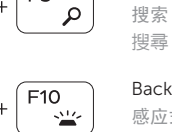

 $\overline{\phantom{a}}$ 

Backlit keyboard 感应式夜光键盘 背光鍵盤

Decrease brightness  $E11$ **Fn** 降低亮度 降低亮度

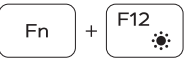

Turn off/on wireless 打开 /关闭无线功能 啟動 /關閉無線功能

#### NOTE: For more information, see *Owner's Manual* at dell.com/support/manuals .

- 注:有关详细信息,请参阅 dell.com/support/manuals 上的用户手册。
- 註:如需更多資訊,請參閱 dell.com/support/manuals 中的擁有者手冊。

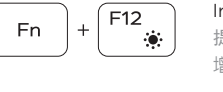

- 1. Microphone
- 2. Camera
- 3. Camera-status light
- 4. Microphone
- 5. Security-cable slot
- 6. Power button
- 7. USB 3.0 connector
- 8. Headset connector
- 9. SD card reader
- 10. Fingerprint reader (optional)
- 11. Speaker
- 12. Battery-status light
- 13. Touchpad
- 14. Speaker
- 15. USB 3.0 connector